# LaTeX

**PYTHON** 

**JAVA** 

C++

**UNIX SHELL** 

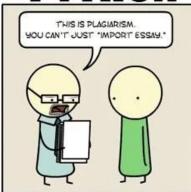

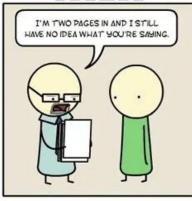

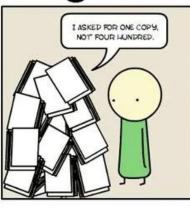

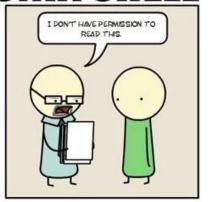

**ASSEMBLY** 

C

LATEX

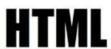

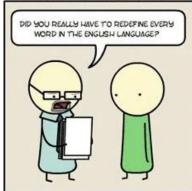

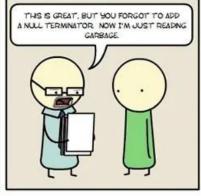

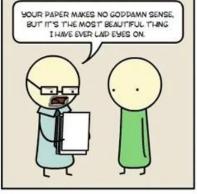

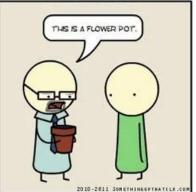

### Introduction

- LaTeX is a typesetting language that is commonly used in HEP
  - Steeper learning curve than e.g., Microsoft Word, but offers many advantages
- Uses a plain text document (.tex format) with LaTeX commands that is typeset to produce an output .pdf file
- LaTeX easily handles formatting, references and mathematical expressions
- Excellent for tedious tasks such as documenting large numbers of images that are frequently updated
- Source files can easily be factorized for ease of editing and collaboration
- Countless available packages to allow you to do almost anything

## How to get LaTeX

- <u>LaTeX</u> is available for free to install on your computer
  - MikTeX seems to be the most popular for Windows
  - MacTeX for MacOS
  - LaTeX Workshop for VSCode
- Online services such as <u>Overleaf</u> allow easy collaboration
  - No need to deal with installations/updates
  - We will be using Overleaf for this class

### Introduction to Overleaf

- Click on New Project and select "Blank Project"
- A file called main.tex is created and automatically typeset
- Errors and warnings are indicated in source viewer and/or when typesetting
- Files (.tex, images, etc.) can be uploaded and managed in the left panel

### A basic LaTeX document

\documentclass{article} Preamble \usepackage{graphicx} % Required for inserting images \title{Example} **Document information** \author{jveatch} \date{February 2023} \begin{document} Example jveatch \maketitle Main body February 2023 \section{Introduction} Introduction \end{document}

#### Document classes

- article: for scientific articles, short reports, simple documents
- proc: for conference proceedings
- report: for longer reports containing several chapters, short books, thesis, ...
- book: for books
- slides: for slides
- letter: for writing letters
- beamer: for presentation slides
- Custom classes can also be defined and used

## Packages

- Much LaTeX functionality is available in packages
  - Packages are written and maintained by many developers
- Include packages in preamble with \usepackge{<name>} command
- Documentation for individual packages is available at <a href="https://ctan.org/">https://ctan.org/</a>
- In local LaTeX installations, it is important to regularly download package updates

#### Macros

- Macros are predefined functions that make typesetting easy
  - Users can define their own macros will be covered next time
- Macros can take 0 or more arguments, including optional arguments
- \tableofcontents creates a TOC typically placed before any sections
- \section{<name>}, \subsection{<name>}, and \subsubsection{<name>} help to create navigation through the document
- \textbf{...}, \textit{...}, and \underline{...} for bold, italic, and underlined text

## Lists

\begin{itemize} One \item One \begin{enumerate} \item Two • Two \item One 1. One \item Three • Three \begin{enumerate} \end{itemize} (a) Two \item Two (b) Three \item Three \item Four (c) Four \end{enumerate} 2. Five \item Five \begin{enumerate} 1. One \item Six 3. Six \item One \end{enumerate} \item Two 2. Two \item Three 3. Three \end{enumerate}

### Math mode

- Formulas can be embedded in text using math mode:
  - Denoted using \$: \$<math expression>\$

$$f(x) = x^2$$

$$f(x) = x^2$$

Standalone equations can be used (amsmath package is needed):

```
\begin{equation}
1 + 2 = 3
\end{equation}
```

#### Other math examples:

- \int^a\_b for integral sign
- \frac{a}{b} for fraction
- \sqrt{x} for square root
- Greek symbols, such as \mu

# **Figures**

Figures require the graphicx package

```
\begin{figure}
\includegraphics[width=0.9\linewidth]{LHCTunnel.jpg}
% Change width and the figure is scaled appropriately.
\caption{LHC tunnel.}
\label{fig:lhc}
\end{figure}
```

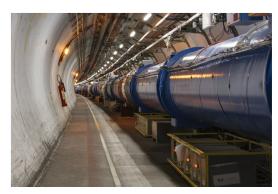

Figure 1: LHC tunnel.

### **Tables**

```
\begin{table}[h!]
 \begin{center}
  \begin{tabular}{||c|r} % Alignments: 1st column left, 2nd middle and 3rd
right, with vertical lines in between
   \textbf{Value 1} & \textbf{Value 2} & \textbf{Value 3} \\
   $\alpha$ & $\beta$ & $\gamma$ \\
   \hline
    1 & 1110.1 & a\\
   2 & 10.1 & b\\
   3 & 23.113231 & c\\
  \end{tabular}
  \label{tab:table1}
  \caption{Your first table.}
 \end{center}
\end{table}
```

| Value 1  | Value 2   | Value 3  |
|----------|-----------|----------|
| $\alpha$ | β         | $\gamma$ |
| 1        | 1110.1    | a        |
| 2        | 10.1      | b        |
| 3        | 23.113231 | c        |

Table 1: Your first table.

### Labels and references

- Add labels to figures, tables, equations, sections, etc. for easy referencing
  - Use \label{} macro
  - Make sure a unique label is used for each item
  - Tip: begin labels with "fig:", "tab:", "eq:", "sec:" etc. for easier bookkeeping
- Reference labels in text using:

Some text referencing Table~\ref{tab:table1}

- It is important to write reference type in text
  - Some advanced reference packages can do this for you

## Detexify

#### https://detexify.kirelabs.org/classify.html

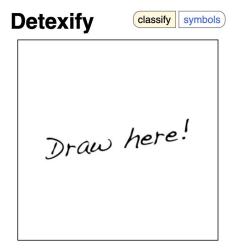

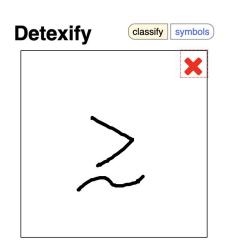

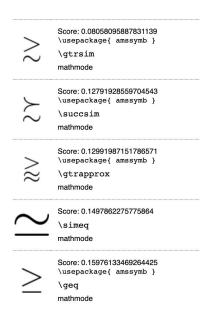

#### Useful resources

- Wikibooks: <a href="https://en.wikibooks.org/wiki/LaTeX">https://en.wikibooks.org/wiki/LaTeX</a>
- Overlead documentation: <a href="https://www.overleaf.com/learn">https://www.overleaf.com/learn</a>
- LaTeX tutorials: <a href="https://www.latex-tutorial.com/tutorials/">https://www.latex-tutorial.com/tutorials/</a>
- Stack exchange: <a href="https://tex.stackexchange.com/">https://tex.stackexchange.com/</a>
- Google